# **SALTI SULLA LINEA 20**

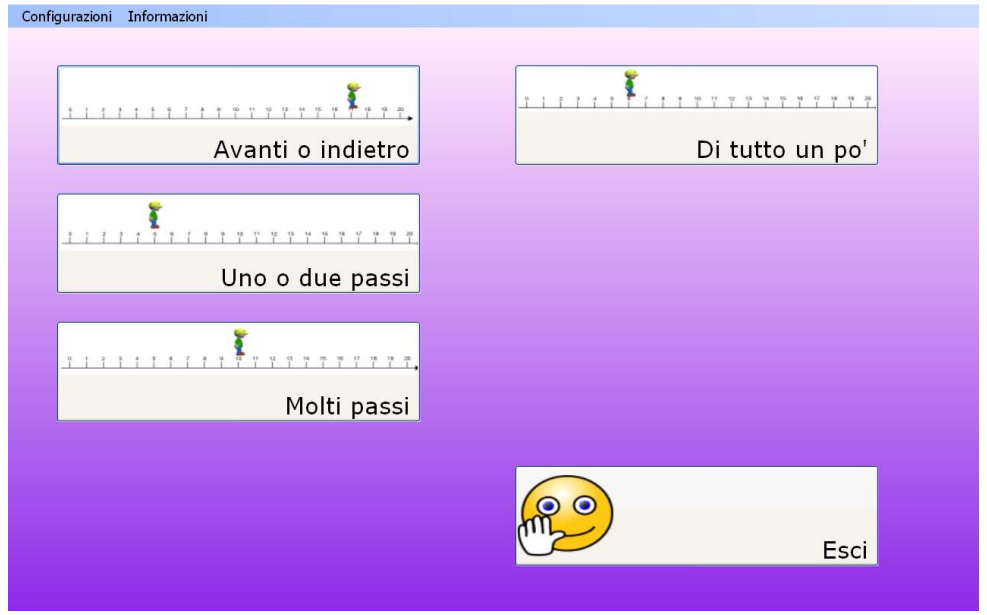

Il programma propone problemini sulla linea dei numeri che riguardano i numeri in avanti e indietro. Le esercitazioni prevedono la scelta della risposta sulla base della consegna data. Il personaggio, Jimmy, può essere utilizzato come rinforzo visivo all'individuazione del risultato. La risposta può anche essere immessa direttamente premendo sul rispettivo pulsante con il termine corretto o, in altri esercizi, digitando nello spazio bianco il numero richiesto.

### **Come si eseguono gli esercizi**

Sulla base della consegna scritta e verbale, si deve scegliere la risposta corretta, diversa in base alle situazioni proposte o, in base alla tipologia di esercizio, scrivere il numero. Il personaggio può essere spostato in avanti o indietro liberamente per individuare, mediante canale visivo, la risposta.

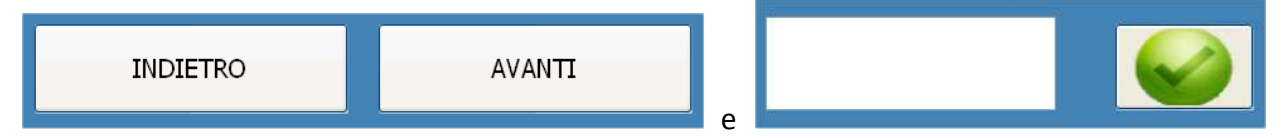

N.B. I pulsanti possono avere scritte differenti dai primi rappresentati sopra.

### *Esempio esercizi*

**Avanti o Indietro**: La consegna riporta: "Jimmy è sul numero undici. Il numero tredici è davanti o dietro a lui?" In questo caso si risponde cliccando sul pulsante corrispondente alla risposta (DAVANTI). Le domande possono essere diverse e proporre situazioni in cui viene richiesto di rispondere SI o NO.

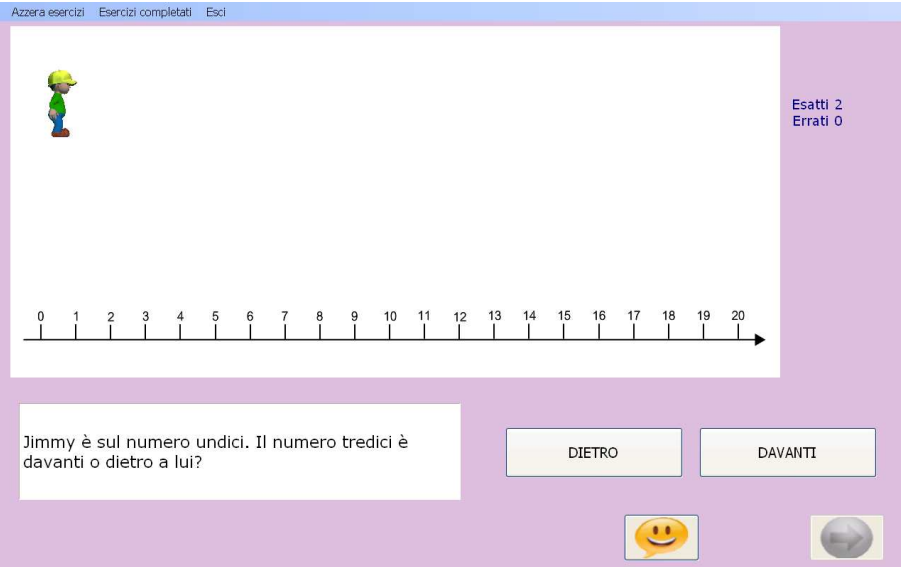

**Uno o due passi**. L'esercizio propone la seguente consegna: "Jimmy è sul numero cinque. Se fa due salti indietro, che numero raggiunge?" In questo caso nella casella bianca occorre inserire il numero che risponde alla domanda (3) e confermare con il tasto verde.

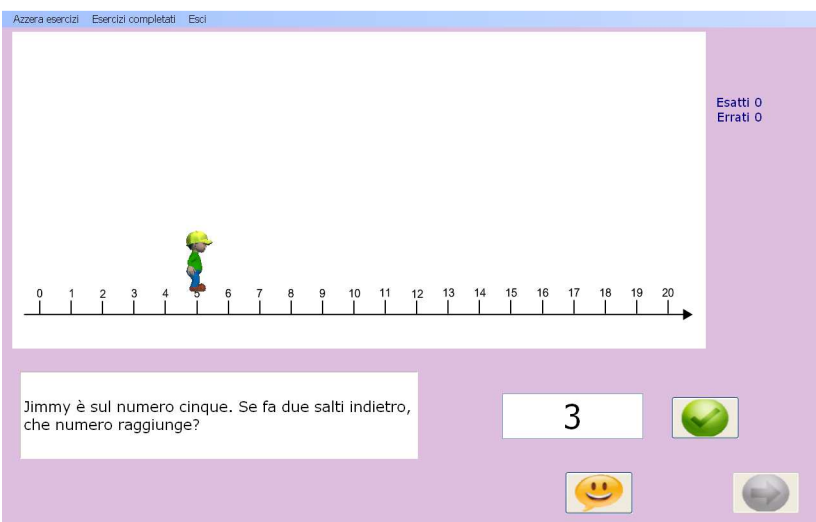

## **Feedback**

Le risposte corrette sono evidenziate da un suono positivo e attivano il pulsante freccia verde per proseguire con gli esercizi successivi.

Le risposte sbagliate sono sottolineate da un suono negativo e richiedono la correzione per proseguire.

### **Barra degli strumenti**

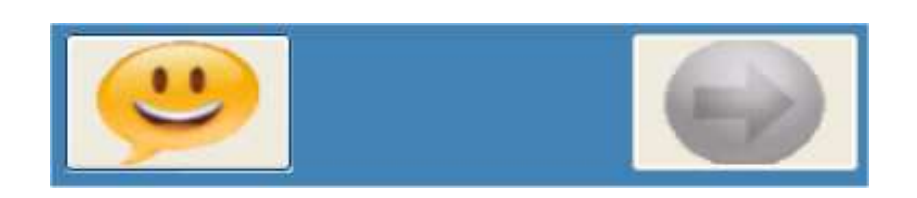

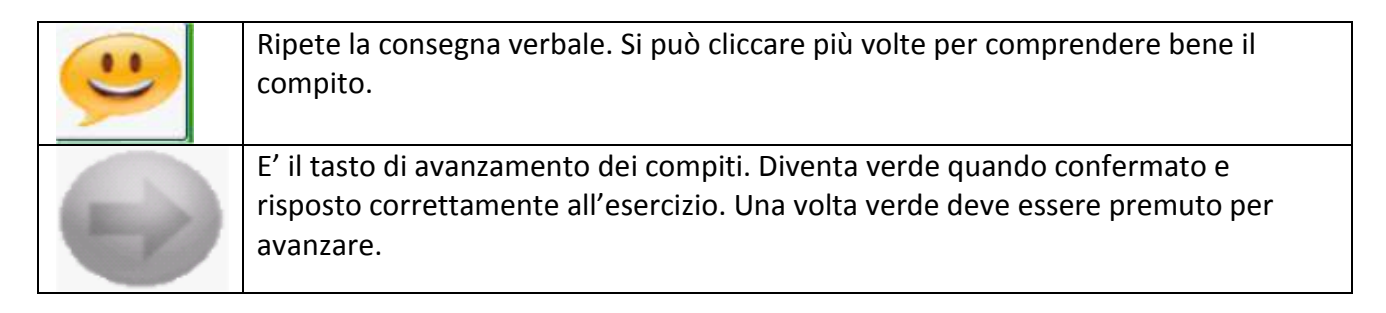

Per alcuni esercizi si aggiunge il tasto:

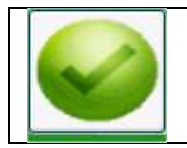

E' il tasto di conferma della risposta. Dopo aver immesso il risultato si preme questo tasto per avere il feedback.

### **Esercizi**

### • **Avanti o indietro**

Gli esercizi proposti richiedono di individuare il termine corretto per definire il problema proposto.

### • **Uno o due passi**

Gli esercizi propongono domande riguardanti spostamenti sulla linea di uno o due passi in avanti o indietro. Una volta individuata la risposta al problema, occorrre inserire la risposta digitando il numero nel riquadro bianco e confermare con il tasto verde.

### • **Molti passi**

Gli esercizi propongono domande riguardanti spostamenti sulla linea di numeri variabili di passi in avanti o indietro. Una volta individuata la risposta al problema, occorrre inserire la risposta digitando il numero nel riquadro bianco e confermare con il tasto verde.

### • **Di tutto un po'**

Gli esercizi contengono un misto di tutti gli esercizi previsti nel programma.

### **Fine programma**

Per terminare il programma si clicca su Esci nella barra degli strumenti in alto sulla schermata.

Azzera esercizi Esercizi completati Esci

### **Registrare i dati**

Per ciascuna sessione di lavoro è possibile salvare e stampare i dati relativi a tutti gli esercizi svolti. Per tenere traccia sia del lavoro svolto , sia delle modalità di svolgimento, si procede come segue: Prima di uscire dall'esercizio con il tasto Esci, si clicca su Esercizi completati nella barra degli strumenti in alto sullo schermo.

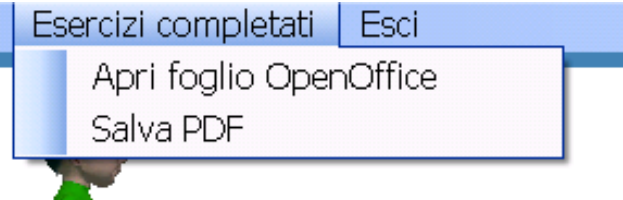

Cliccando su Esercizi completati si apre una tendina con: Apri foglio OpenOffice e Salva PDF.

Si consiglia la seconda opzione Salva PDF. L'applicazione richiede l'inserimento di un nome del file (es: Giovanni).

Compare un file o schermata simile a questa, che riporta, nel dettaglio tutte le risposte agli esercizi:

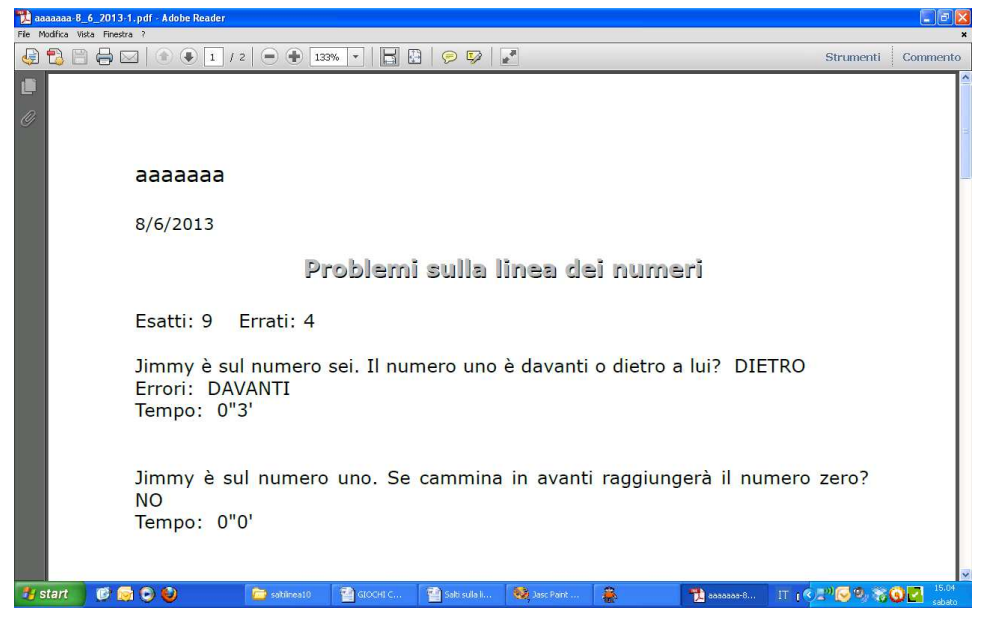

Salvare la pagina nella cartella del bambino o in una cartella che possa essere successivamente identificata.

**Suggerimento**: se il bambino utilizza più programmi è consigliato creare una cartella identificativa del bambino sul Desktop e inserire lì tutti i risultati dei diversi software che utilizzano la stessa modalità di registrazione dati.